## スタンダード編集から「ファイル」→「開く」で 元画像を選択します。

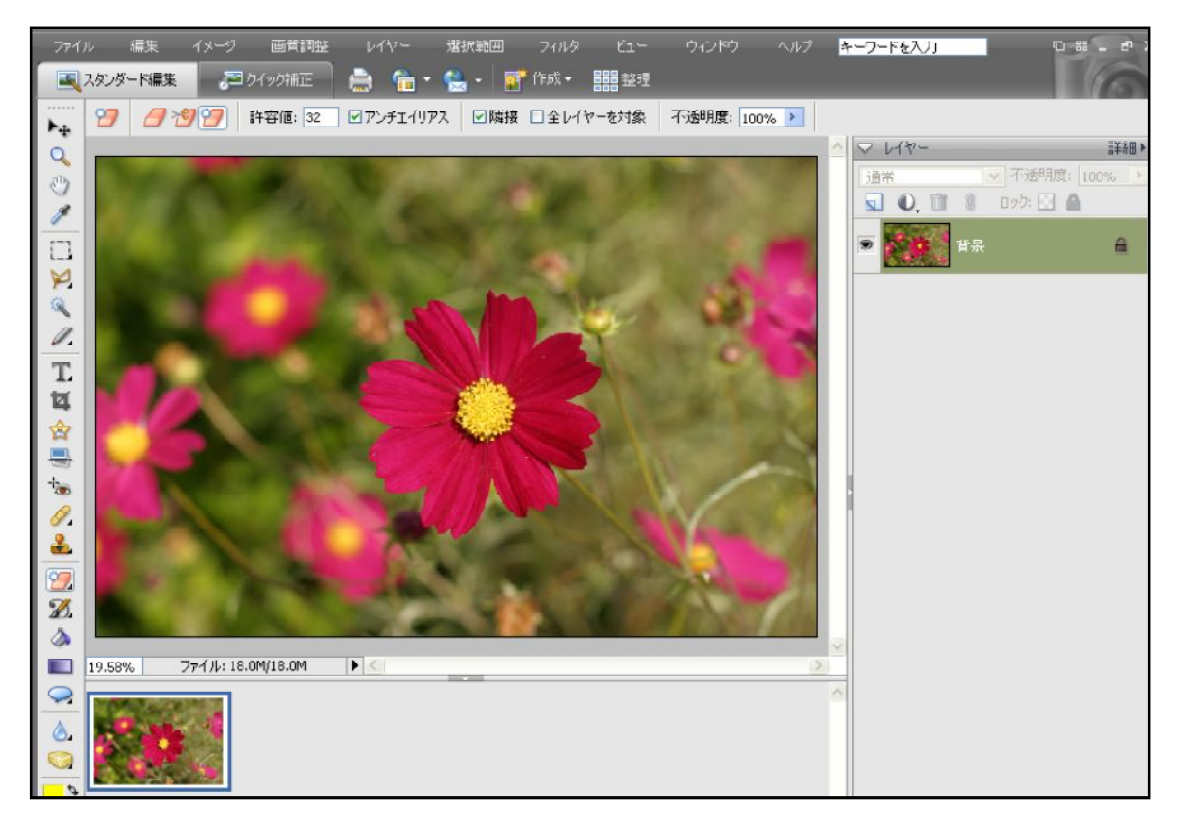

ツールボックスの「自動選択ツール」をクリック

オプションバーの「許容値」は、「自動選択ツール」で範囲選択がうまくいかなった時に 変更してみてください。数<del>値を大</del>きくすると選択範囲が広がります。

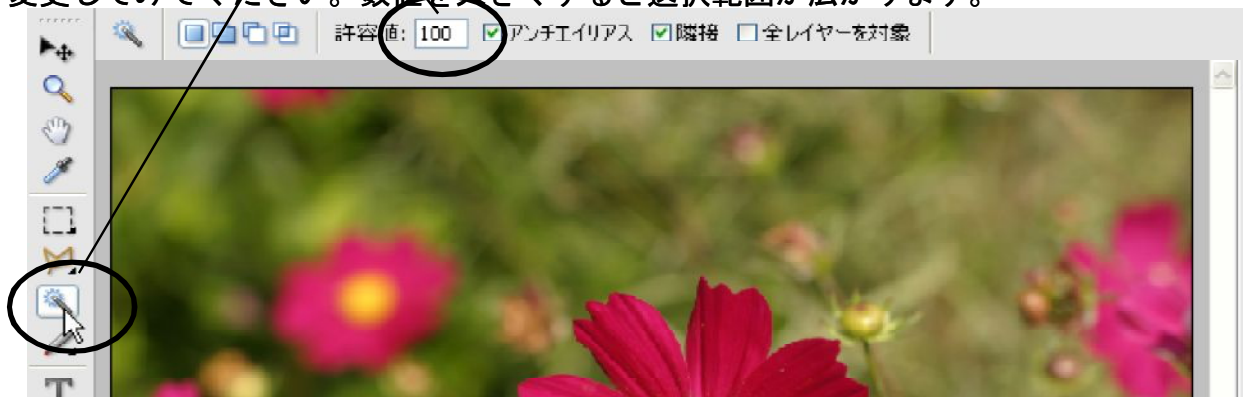